# Universität des Saarlandes Fachrichtung 6.2 Informatik

# Zufallstesten von Programmen, Diensten und Handys

# **WMLGEN**

# Handbuch

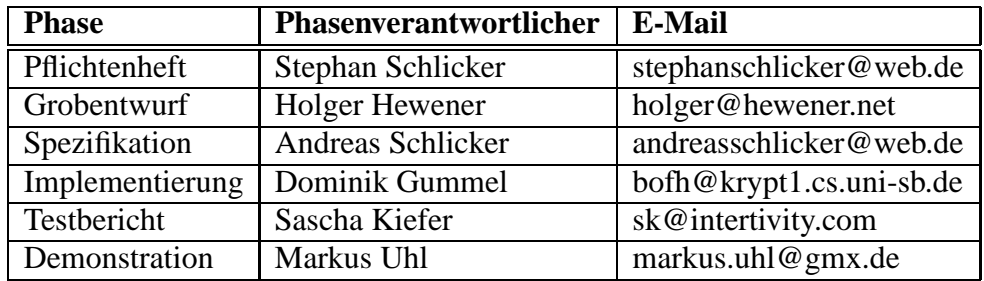

23. Juli 2003

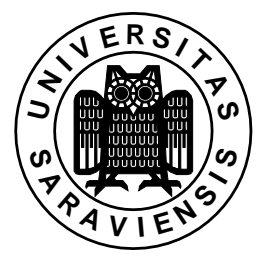

# **Inhaltsverzeichnis**

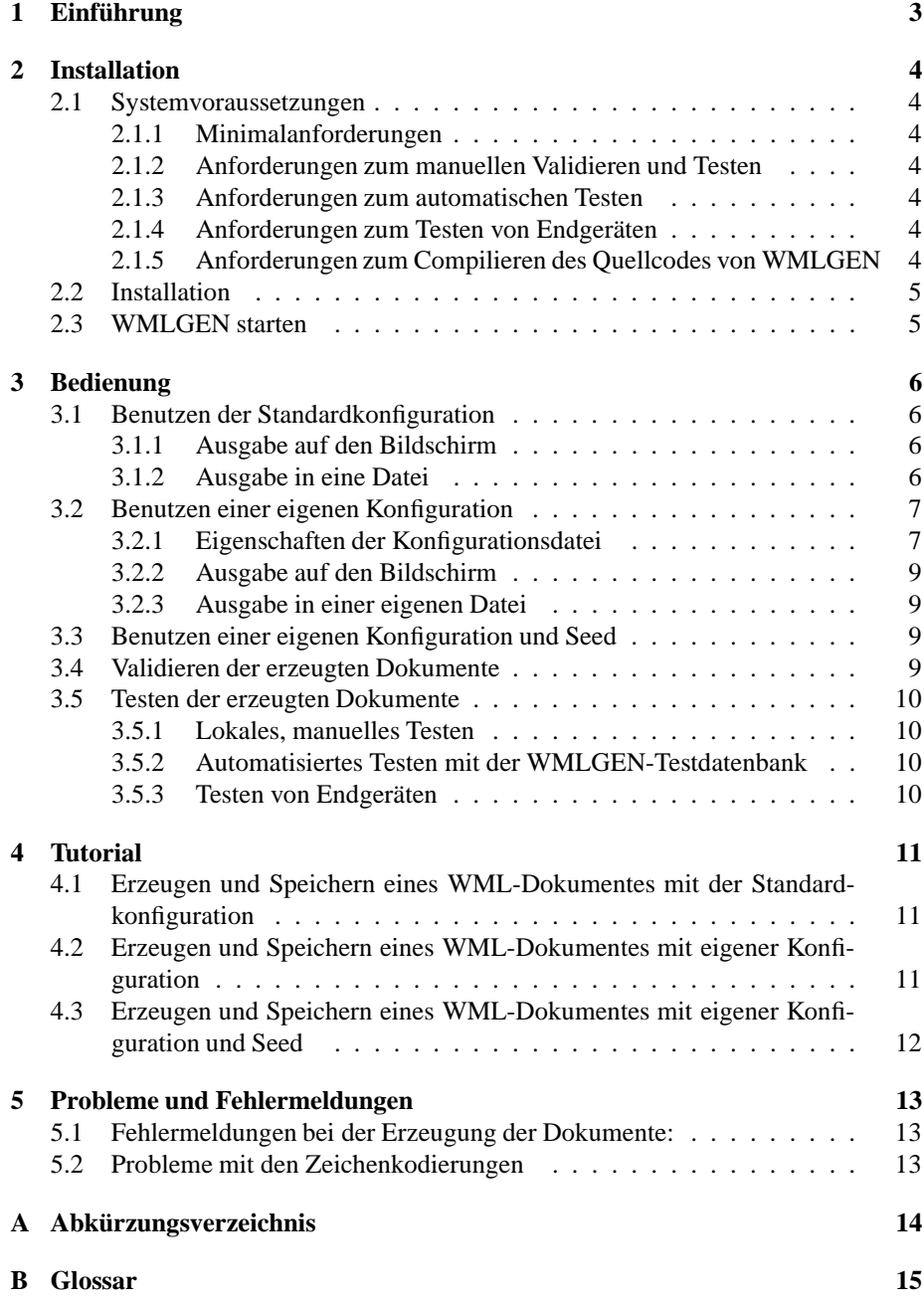

# **1 Einführung**

Ein verbreitetes Verfahren, Fehler in Programmen aufzuspüren, ist das Erzeugen zufälliger Eingaben. WMLGEN ist ein Programm, das ein solches Verfahren zum Testen von Programmen, Diensten und Handys für WML-Dokumente implementiert.

Sie können mit WMLGEN zufällige, syntaktisch korrekte<sup>1</sup> WML-Dokumente generieren und diese einem Programm zur Weiterverarbeitung schicken, natürlich mit dem Ziel, das Programm möglichst zu einem Fehlverhalten zu bringen.

WMLGEN richtet sich an alle erfahrenden Computerbenutzer, ob es nun Handyhersteller, Handy-Netzbetreiber, Entwickler von WAP-Browsern/-Emulatoren, Tester von Softwaresicherheit oder einfach nur interessierte Handynutzer sind, die den WAP-Browser ihres Handys testen wollen.

Sie können entweder eine voreingestellte Konfiguration zur Erzeugung der WML-Dokumente benutzen oder in einer Konfigurationsdatei selbst festlegen, welche Eigenschaften die WML-Dokumente besitzen sollen. Die in der Konfigurationsdatei festgelgeten Eigenschaften bilden den Rahmen für die durch einen Zufallsgenerator ansonsten beliebig erzeugten Dokumente.

Sie können sich die Dokumente auf den Bildschirm ausgeben lassen oder in einer Datei speichern .

Zusätzlich zum erzeugten WML-Dokument speichert WMLGEN in jeweils eigenen Dateien die zur Erzeugung benutzte Konfiguration und die zugrundeliegende Seed des Zufallsgenerators. Wird eine Konfigurationsdatei verwendet, zu der bereits ein WML-Dokument durch WMLGEN generiert und die Seed des Zufallsgenerators gespeichert wurde, so wird automatisch diese Seed verwendet und ein identisches Dokument erzeugt. Existiert zu einer Konfigurationsdatei jedoch keine Seed-Datei , so wird automatisch eine neue Seed berechnet und ein neues zufälliges Dokument im Rahmen der angegebenen Konfigaration erstellt.

<sup>1</sup>gemäß der WML-Spezifikation 1.3 vom 19. Februar 2000

# **2 Installation**

In diesem Kapitel werden die Hard- und Softwarevoraussetzungen, die zu einem problemlosen Einsatz von WMLGEN benötigt werden, aufgezeigt. Darüber hinaus erhalten Sie Hinweise zur Installation und zum Start des Programms.

## **2.1 Systemvoraussetzungen**

### **2.1.1 Minimalanforderungen**

- Standard Desktop PC oder einen Laptop
- 5 MB freien Festplattenspeicher
- zusätzlichen Festplattenspeicher zum Speichern von erzeugten WML-Dokumenten
- Betriebssystem Windows 98 oder neuere Versionen (Zusätzlich benötigen Sie die Programmbibliothek cygwin1.dll, welche im Cygwin-Paket *(www.cygwin.com)* enthalten ist) bzw. Linux (ab Kernel 2.2)

#### **2.1.2 Anforderungen zum manuellen Validieren und Testen**

- XML-Validator (z.B. xmlvalid von ElCel Technology *(www.elcel.com/products/ xmlvalid.html)*)
- WML-Browser (z.B. Opera *(www.opera.com)*, wApua *(fsinfo.cs.uni-sb.de/ abe/wApua/)*, WINWAP *(www.winwap.org)*)

#### **2.1.3 Anforderungen zum automatischen Testen**

- MySQL-Datenbank
- Apache-Webserver
- Perl

#### **2.1.4 Anforderungen zum Testen von Endgeräten**

- Server-Computer mit Internetzugang
- Webserver, der das Abrufen entsprechender WML-Dokumente unterstützt (z.B. Apache)
- Endgerät (z.B. Handy)

#### **2.1.5 Anforderungen zum Compilieren des Quellcodes von WMLGEN**

C++ Compiler, gcc 3.2 oder kompatible Versionen

## **2.2 Installation**

Sie erhalten WMLGEN unter folgender Adresse: *http://alan.cs.uni-sb.de/wml/index.html*

Dort haben Sie die Wahl zwischen zwei Dateien: Einem komprimierten Tar-Archiv (für Linux-Betriebssysteme) und einem Zip-Archiv (für Windows-Betriebssysteme). Entscheiden Sie sich bitte für die Datei, die zu Ihrem Betriebssystem passt.

Nachdem Sie WMLGEN heruntergeladen haben, müssen Sie das Archiv entpacken. Dazu benötigen Sie ein geeignetes Programm, wie zum Beispiel tar und gzip (Linux) oder WinZip (Windows 98 oder neuere Versionen). Zum Installieren entpacken Sie bitte die heruntergeladene Datei in das gewünschte Verzeichnis. Dort wird ein Unterverzeichnis wmlgen erstellt, in das die WMLGEN-Dateien entpackt werden. Sie erhalten den Quellcode von WMLGEN und eine für Ihr Betriebssystem compilierte Version.

## **2.3 WMLGEN starten**

Um WMLGEN zu starten , wechseln Sie in das Verzeichnis, in dem WMLGEN installiert ist und geben wmlgen ein. Dadurch wird das Programm mit der Standardkonfiguration gestartet und gibt ein zufällig erzeugtes WML-Dokument auf dem Bildschirm aus.

Wenn Sie WMLGEN unter Windows (ab Version Windows 98) benutzen möchten, benötigen Sie zusätzlich die Programmbibliothek cygwin1.dll, welche im Cygwin-Paket *(www.cygwin.com)* enthalten ist. Zum Starten von WMLGEN geben Sie in der Konsole wmlgen ein.

# **3 Bedienung**

Sie haben mehrere Möglichkeiten WMLGEN zu benutzen. Sie können WMLGEN entweder mit der Standardkonfiguration starten , eine eigene Konfiguration benutzen oder zusätzlich eine Seed für den Zufallsgenerator vorgeben. Darüber hinaus können Sie sich das erzeugte WML-Dokument auf dem Bildschrim anzeigen lassen oder in einer Datei speichern .

Die Syntax zum Starten von WMLGEN lautet folgendermaßen:

wmlgen [--help] [config file] [output filename] [--debug]

[config file] gibt eine Konfigurationsdatei an, die zum Generieren des WML-Dokuments benutzt wird. Wenn Sie *zusätzlich* einen [output filename] angeben, dann wird das erzeugte WML-Dokument in einer Datei, die mit output filename beginnt, gespeichert. Zusätzliche Debug-Informationen während des Programmablauf erhalten Sie, wenn Sie als letztes Argument --debug eingeben. Starten Sie WML-GEN mit dem Parameter --help so erhalten Sie Hinweise zum Start des Programms sowie zur Konfigurationsdatei .

Im Folgenden werden die unterschiedlichen Möglichkeiten, WMLGEN zu starten , beschrieben.

#### **3.1 Benutzen der Standardkonfiguration**

#### **3.1.1 Ausgabe auf den Bildschirm**

Um WMLGEN mit der Standardkonfiguration zu starten , müssen Sie lediglich

wmlgen

im Installationsverzeichnis eingeben. Die Ausgabe der erzeugten Datei erfolgt auf dem Bildschirm.

#### **3.1.2 Ausgabe in eine Datei**

Wenn Sie WMLGEN mit der Standardkonfiguration nutzen und das erzeugte WML-Dokument in einer Datei speichern möchten, die mit meinedatei beginnen soll, geben Sie im Installationsverzeichnis folgendes ein:

wmlgen default.cfg meinedatei

WMLGEN erzeugt drei Dateien, die mit dem von Ihnen gewünschten Namen meinedatei beginnen:

- meinedatei\_timestamp.wml
- meinedatei\_timestamp.cfg
- meinedatei\_timestamp.seed

WMLGEN hängt an den von Ihnen angegebenen Namen einen sog. timestamp an, der den Zeitpunkt zu dem die Ausgabe erstellt wurde angibt. Dadurch werden alle erzeugten Dokumente eindeutig unterscheidbar.

Die name\_timestamp.wml-Datei ist das von WMLGEN erzeugte WML-Dokument.

Dieses können Sie nun in einem Programm Ihrer Wahl validieren oder testen (siehe auch Abschnitte 3.4 oder 3.5). Zusätzlich speichert WMLGEN in der Datei name\_timestamp.cfg die von Ihnen zur Erstellung des WML-Dokuments benutzte Konfiguration . Darüber hinaus wird in name\_timestamp.seed die Seed des Zufallsgenerators, die zur Erstellung des WML-Dokumentes genutzt wurde, abgelegt. Ein ausführlich erläutertes Beispiel finden Sie in Kapitel 4.1.

## **3.2 Benutzen einer eigenen Konfiguration**

Neben der Standardkonfiguration in der Datei default.cfg können Sie auch selbst Vorgaben zur Erzeugung der WML-Dokumente machen. Diese legen Sie in einer eigenen Konfigurationsdatei , z.B. meineconfig.cfg, ab.

#### **3.2.1 Eigenschaften der Konfigurationsdatei**

Die Konfigurationsdatei ist in Sektionen unterteilt. Diese werden durch eckige Klammern gekennzeichnet und tragen die Namen:

- [global]: für die allgemeinen Einstellungen
- [dtd]: für die Dokumentstruktur
- [direct\_parents]: für direkte Kindregeln
- [further\_parents]: für entfernte Kindregeln

Die einzelnen Sektionen werden im Folgenden näher erläutert:

An erster Stelle in der Konfigurationsdatei befindet sich ein Abschnitt zur Festlegung von *allgemeinen Eigenschaften*. Dieser wird als [global] bezeichnet. Hier ist es möglich folgende Einstellungen festzulegen:

- minlengthfile: Anzahl der minimalen Bytes (Zeichen), welche die Ausgabe umfassen soll. Diese Angabe wird als Richtmaß für die Ausgabe genutzt. So ist die Ausgabe meist nicht mehr als 20% länger als die angegebene minimale Dateilänge.
- minlengthstring: Minimale Länge für Textabschnitte im Dokument.
- encoding: Wahl der Zeichenkodierung . Auswahl: US-ASCII, UTF-8, UCS-4, ISO-8859-1 (Latin-1).
- averagelengthstring: Durschnittslänge der Textabschnitte gefolgt von der maximalen Abweichung. Wird für jeden Textabschnitt neu berechnet.
- starttag: Das Element, welches als Initialelement genutzt wird.
- autorefresh: Diese Einstellungsmöglichkeit ist hauptsächlich zum automatischen Testen der Dokumente gedacht, da hiermit in dem WML-Ausgabedokument eine Weiterleitung nach einer Sekunde auf eine konfigurierbare URL eingerichtet wird.
- refreshurl: URL, welche zum automatischen Neuladen für den automatischen Test genutzt werden soll.

Die *Struktur* des zu erzeugenden WML-Dokuments wird im Abschnitt [dtd] spezifiziert. Die Strukturdefinition ist an eine *Document Type Definition* (DTD) à la XML angelehnt.

Für die Konvertierung einer regulären XML-DTD in das von WMLGEN verwendete Konfigurationsformat kann ein Programm geschrieben werden. So wäre es möglich, den Generator von WMLGEN zur Erzeugung beliebiger XML-Dokumente zu nutzen. Für jedes Element kann man ...

- den Namen festlegen, der in der Ausgabe erscheinen soll (name)
- die Namen der Elemente festlegen, welche als Kinder eines Elements auftreten können (children)
- die Namen und den Typ der Attribute festlegen, welche zu einem Element zwingend angegeben werden müssen (requiredattributes)
- die Namen und den Typ der Attribute festlegen, welche zu einem Element optional angegeben werden könen (impliedattributes)
- die Regel angeben, nach der die möglichen Kinder des Elements erstellt werden können (rule). Sie Syntax der Regeln ähnelt der von regulären Ausdrücken.
- angeben, ob ein Element leer ist, d.h. nach XML-Spezifikation keine Kinder hat und deswegen auf eine andere Weise ausgegeben wird (empty)
- die Wahrscheinlichkeit bestimmen, mit der ein Element erstellt wird, wenn es ausgewählt wird.

Die mitgelieferte Konfigurationsdatei default.cfg enthält alle Elemente gemäß der WML-Spezifikation 1.3.

Um Regeln zu beschreiben, welche die Beziehungen zwischen einem aktuellen Element und seinen *Vorgängern* zu beschreiben, gibt es ...

- einen Teil namens [direct\_parents], welcher die Regeln für *direkte Nachfolger* beschreibt. Dazu gibt man den Namen des übergeordneten Elementes an gefolgt von Kinderelementen, für die Veränderungen der Erzeugungswahrscheinlichkeit angegeben werden
- einen Teil namens [further\_parents], welcher die Regeln für *entfernte Vorgänger-Kind Beziehungen* beschreibt. Als erstes gibt man das Kindelement an. Daraufhin kann man verschiedene Elemente mit Wahrscheinlichkeiten angeben, welche für das aktuelle Element übernommen werden, wenn dieses Element als Vorgänger irgendwann aufgetreten ist. Wenn mehrere Elemente in dieser Auflistung als Vorgänger auftreten, so wird die kleinste angegebene Wahrscheinlichkeit für das aktuelle Element übernommen.

Um Werte festzulegen, gibt man die oben beschriebenen Eigenschaften mit Wertzuweisungen an. Beispielweise name = wml.

In der Sektion [global] werden die Werteingaben direkt nach der Sektionsdeklaration angegeben. In den anderen Sektionen muss zuerst eine Sub-Sektion angegeben werden, welche durch spitze Klammern beschrieben wird. Beispielsweise beschreibt <wml> die Sub-Sektion WML. Die dann folgenden Wertdeklarationen werden dann immer auf die letzte eingeleitete Subsektion bezogen.

Wenn Sie für eine Eigentschaft keinen Wert definieren wollen, so lassen Sie diese Deklaration einfach aus und entfernen Sie diese komplett aus der Konfigurationsdatei .

#### **3.2.2 Ausgabe auf den Bildschirm**

Angenommen Ihre Konfigurationsdatei heißt meineconfig.cfg. Sie starten WML-GEN dann mit folgendem Befehl:

wmlgen meineconfig.cfg

Das erzeugte WML-Dokument wird auf dem Bildschirm ausgegeben.

#### **3.2.3 Ausgabe in einer eigenen Datei**

Angenommen Ihre Konfigurationsdatei heißt meineconfig.cfg und die Datei, in der Sie das erzeugte WML-Dokument speichern möchten, soll mit meinedatei beginnen. Dann starten Sie WMLGEN mit folgendem Befehl:

wmlgen meineconfig.cfg meinedatei

Existiert zur Konfigurationsdatei meineconfig.cfg eine Seed-Datei meineconfig.seed,so verwendet der Zufallsgenerator von WMLGEN diese Seed zur Generierung des neuen WML-Dokumentes. Wurde die Konfigurationsdatei meineconfig.cfg bereits durch WMLGEN bei der früheren Erzeugung eines WML-Dokumentes gespeichert, so ist das nun generierte WML-Dokument genau identisch mit dem bereits existierenden WML-Dokument.

WMLGEN wird die drei folgenden Dateien erzeugen (siehe auch (3.1.2)):

- meinedatei\_timestamp.wml
- meinedatei\_timestamp.cfg
- meinedatei\_timestamp.seed

Ein ausführliches Beispiel hierzu finden Sie in Kapitel 4.2.

#### **3.3 Benutzen einer eigenen Konfiguration und Seed**

Wenn Sie WMLGEN mit einer eigenen Konfiguration und einer vorgegebenen Seed starten möchten, gehen Sie genauso vor wie in Abschnitt 3.2 beschrieben. Erstellen Sie sich Ihre Konfigurationsdatei und speichern Sie die Seed in einer . seed-Datei unter identischem Namen. WMLGEN benutzt automatisch die in der . seed-Datei gespeicherte Seed zur Generierung des neuen WML-Dokuments.

In Kapitel 4.3 wird die Vorgehensweise für diese Benutzungsmöglichkeit in einem Beispiel beschrieben.

#### **3.4 Validieren der erzeugten Dokumente**

Wir empfehlen Ihnen zur Validierung der erzeugten WML-Dokumente den XML-Validator xmlvalid von ElCel Technology. Er ist erhältlich unter *www.elcel.com/products/xmlvalid.html*. Sie müssen sich zuerst registrieren, bevor Sie kostenlos den Validator runterladen können. Für alle gängigen Betriebssysteme ist eine Version verfügbar.

### **3.5 Testen der erzeugten Dokumente**

#### **3.5.1 Lokales, manuelles Testen**

Zum manuellen, lokalen Anzeigen und Testen der erzeugten WML-Dokumente eignen sich unserer Erfahrung nach insbesondere der WAP-fähige Browser Opera *(www.opera.com)* und der WAP-Browser WINWAP *(www.winwap.org)*. Installieren Sie einfach einen WAP-Browser Ihrer Wahl und schon können Sie mit dem Testen beginnen.

#### **3.5.2 Automatisiertes Testen mit der WMLGEN-Testdatenbank**

Zusätzlich zum manuellen Testen , können Sie die erzeugten WML-Dokumente auch automatisch testen . Dazu bieten wir Ihnen die WMLGEN-Testdatenbank an. Sie basiert auf einer MySQL-Datenbank und speichert alle WML-Dokumente, bei denen der Test nicht erfolgreich war, also der getestete Browser ein Fehlverhalten gezeigt hat. Die WMLGEN-Testdatenbank finden Sie im Verzeichnis /wmlgen/testdb/. Um sie zu benutzen, benötigen Sie allerdings zusätzliche Programme:

- Apache-Webserver
- Perl
- MySQL

Eine vorkonfigurierte Version der Datenbank existiert bereits. Benutzer, Passwörter etc. können im Perl-Script konfiguriert werden. Ein genaue Systembeschreibung, eine Bedienungsanleitung und Benutzungsbeispiele finden Sie im *Handbuch für die WMLGEN-Testdatenbank* und in einschlägiger Literatur.

#### **3.5.3 Testen von Endgeräten**

Um Endgeräte (z.B. Handys) zu testen , müssen Sie lediglich im Microbrowser des Endgerätes folgende Adresse aufrufen: *http://alan.cs.uni-sb.de/wml/cgi-bin/mysqlwmlgen.pl*

# **4 Tutorial**

## **4.1 Erzeugen und Speichern eines WML-Dokumentes mit der Standardkonfiguration**

Sie möchten ein WML-Dokument mithilfe der Standardkonfiguration erzeugen und es speichern . Dabei soll der Dateiname mit test1 beginnen.

- 1. Geben Sie in der Befehlszeile wmlgen default.cfg test1 ein.
- 2. WMLGEN erzeugt die drei in Abschnitt 3.2.3 erläuterten Dateien.

## **4.2 Erzeugen und Speichern eines WML-Dokumentes mit eigener Konfiguration**

Sie möchten eine eigene Konfigrationsdatei meineconfig.cfg zur Erzeugung eines WML-Dokuments erstellen. Das erzeugte WML-Dokument möchten Sie , dabei soll der Dateiname mit test2 beginnen.

- 1. Legen Sie mit einem Editor Ihrer Wahl eine leere Datei mit dem Namen meineconfig.cfg an.
- 2. Öffnen Sie mit einem Editor Ihrer Wahl die Standardkonfiguration sdatei default.cfg im wmlgen-Verzeichnis.
- 3. Kopieren Sie den Inhalt von default.cfg in meineconfig.cfg.
- 4. Schließen Sie default.cfg und nehmen Sie an meineconfig.cfg die von Ihnen gewünschten Änderungen vor (Lesen Sie hierzu auch Kapitel 3.2).
- 5. Angenommen, Sie möchten die folgenden fünf Änderungen im Vergleich zur Standardkonfiguration vornehemen:
	- Die Zeichenkodierung soll in US-ASCII erfolgen
	- Die durchschnittliche Länge eines Textabschnittes soll 13 sein, die maximale Abweichung soll 7 betragen.
	- Die Wahrscheinlichkeit für ein Absatz-Tag <p> soll 90% betragen.
	- Die Wahrscheinlichkeit, dass auf ein Absatz-Tag <p> ein Bild <img> folgt, soll 50% betragen.
	- In einem betonten Textabschnitt <b> sollen keine Bilder <img> erscheinen.
- 6. Setzen Sie in der Sektion [global] den Wert für encoding auf us-ascii.
- 7. Geben Sie ebenfallsin der Sektion [global] hinter averagelengthstring= 13, 7 ein.
- 8. In der Sektion [dtd] setzen Sie in der Sub-Sektion <p> den Wert für prob auf 0.9.
- 9. Setzen Sie in der Sektion [direct\_parents] den Wert für img unter <p> auf 0.5.
- 10. Setzen Sie in der Sektion [further\_parents] den Wert für img unter <b> auf 0.
- 11. Speichern Sie die Datei meineconfig.cfg.
- 12. Starten Sie WMLGEN mit wmlgen meineconfig.cfg test2.
- 13. WMLGEN erzeugt die drei in Abschnitt 3.2.3 erläuterten Dateien.

# **4.3 Erzeugen und Speichern eines WML-Dokumentes mit eigener Konfiguration und Seed**

Sie möchten die selbst erstellte Konfigurationsdatei meineconfig.cfg aus dem vorherigen Beispiel erneut verwenden. Allerdings möchten Sie ebenfalls eine Seed für den Zufallsgenerator vorgeben, die unterschiedlich zur Seed des im vorherigen Beispiel erzeugten WML-Dokumentes ist. Das neu zu erzeugende WML-Dokument möchten Sie , dabei soll der Datei-Name mit test3 beginnen.

- 1. Legen Sie mit einem Editor Ihrer Wahl eine leere Datei mit dem Namen meineconfig.seed an. Bitte beachten Sie, dass der Dateiname (bis auf die Endung) genau mit dem Dateinamen der Konfigurationsdatei übereinstimmen muss.
- 2. Öffnen Sie mit einem Editor Ihrer Wahl die erzeugte Seed-Datei aus dem vorherigen Beispiel test2\_1058726979\_170000.seed und merken Sie sich die Seed . Nun können Sie diese Datei wieder schließen.
- 3. Denken Sie sich eine unterschiedliche Seed aus, schreiben diese in die Datei meineconfig.seed und Sie.
- 4. Starten Sie WMLGEN mit wmlgen meineconfig.cfg test3.
- 5. WMLGEN erzeugt die drei in Abschnitt 3.2.3 erläuterten Dateien.
- 6. Zur Kontrolle können Sie die abgelegte Seed in der nun erzeugten Datei test3\_1058727980\_520000.seed mit der von Ihnen eingegebenen Seed vergleichen.

# **5 Probleme und Fehlermeldungen**

Starten Sie WMLGEN mit dem Parameter --help so erhalten Sie Hinweise zum Start des Programms sowie zur Konfigurationsdatei .

Für WMLGEN wird eine *manpage* mitgeliefert, die Sie bei Bedarf installieren können.

### **5.1 Fehlermeldungen bei der Erzeugung der Dokumente:**

Wenn Ihre Dokumente keine Elemente in höherer Dokument-Tiefe haben, so variieren Sie die Grösse der Ausgabedatei, so dass mehr Elemente - und somit auch mehr Elemente in tieferen Ebenen - erstellt werden. Dies macht sich bemerkbar, wenn Sie fast nur cardËlemente mit einem weiteren Kopfelement erhalten.

Wenn Sie während der Dokumenterzeugung eine Warnung des Konfigurationsparsers bekommen, so überprüfen Sie zuerst, ob zu jeder Eigenschaft, welche Sie in der Konfiguration angegeben haben, auch ein Wert angegeben haben. Wenn Sie keinen Wert definieren wollen, so lassen Sie diese Deklaration einfach aus und entfernen sie komplett aus der Konfigurationsdatei .

## **5.2 Probleme mit den Zeichenkodierungen**

Diverse Validatoren und WML-Browser verstehen Zeichenkettenkodierungenwie UCS-4 nicht. Um trotzdem Dokumente zu generieren und zu testen wählen sie bitte ein anderes encoding aus den unterstützten Kodierungen. Viele Browser ignorieren auch ihnen fremde Kodierungen und zeigen die Zeichen anders an, als Sie es vielleicht erwarten.

# **A Abkürzungsverzeichnis**

- ASCII = **A**merican **S**tandard **C**ode for **I**nformation **I**nterchange
- DTD = **D**ocument **T**ype **D**efinition)
- UCS = **U**niversal **C**haracter **S**et
- UTF = **U**niversal **T**ransformation **F**ormat
- WAP = **W**ireless **A**pplication **P**rotocol
- WML = **W**ireless **M**arkup **L**anguage Specification
- XML = E**x**tensible **M**arkup **L**anguage

# **B Glossar**

- ASCII (**A**merican **S**tandard **C**ode for **I**nformation **I**nterchange): 7 bit breiter Zeichencode, der keine Sonderzeichen erlaubt (auch bekannt als *ISO-646-US* oder *US-ASCII*).
- Apache: ein weit verbreiteter Open-Source Web-Server.
- DTD (**D**ocument **T**ype **D**efinition): beschreibt die Struktur einer Klasse von SGML- oder XML-Dokumenten mit Hilfe einer Text-Datei, das alle Syntax-Regeln in einem von SGML vorgeschriebenen Format enthält.
- ISO 8859-1: auch *Latin-1*. Entspricht einem Zeichensatz mit den meisten europäischen Zeichen.
- Seed : ein Computer kann als deterministisches Gerät keine echten Zufallszahlen erzeugen, sondern nur so genannte Pseudozufallszahlen. Algorithmen zur Erzeugung dieser Pseudozufallszahlen müssen mit einer Zahl (*Seed* ) initialisiert werden. Bei gleicher Seed werden die gleichen Pseudozufallszahlen erzeugt.
- UCS-4 (**U**niversal **C**haracter **S**et): Neben Unicode eine weitere Zeichenmenge, 2<sup>31</sup> Zeichen, initiiert durch die International Organization for Standardization (ISO)
- Unicode: Menge von Zeichen, initiiert durch ein Konsortium von Herstellern mehrsprachiger Software.
- UTF-8 (**U**niversal **T**ransformation **F**ormat): eine Kodierung des Unicode-Zeichensatzes
- WAP (**W**ireless **A**pplication **P**rotocol): Protokoll, das es erlaubt, speziell aufbereitete Seiten im Internet über mobile Endgeräte abzurufen
- WML (**W**ireless **M**arkup **L**anguage Specification): Sprache, in der WAP-Seiten geschrieben sind.
- **XML** (Extensible Markup Language) ist ein Standard des "World Wide Web Consortiums" (W3C) für Internetsprachen. WML ist ein Beispiel für eine solche Sprache. XML ist eine eingeschränkte Teilmenge von SGML (**S**tandardised **G**eneralised **M**arkup **L**anguage; Näheres hierzu siehe Internet).

# **Index**

Konfiguration, 3, 6, 7, 9, 11–13 Konfigurationsdatei, 3, 6–9, 12, 13

Seed, 3, 6, 7, 9, 12, 15 Seed-Datei, 3, 9, 12 speichern, 3, 4, 6, 9, 11, 12 Standaradkonfiguration, 5–7, 11 starten, 5, 6, 9, 12, 13

testen, 3, 4, 7, 10, 13

Zeichenkodierung, 7, 11 Zeichenkodierungen, 13